# **MATLAB-Laboration**

Linjär algebra med geometri Handledare: Karim Daho

2006-12-04 IT-1 Björn Andersson Johannes Nordkvist Erik Isoniemi

MATLAB är ett program för bearbetning av matematiska problem. I denna rapport ska vi visa hur användandet av MATLAB förenklar små och stora matrisberäkningar och lösandet av linjära ekvationssystem.

MATLAB-kod bifogas i bilaga. linjalgANI.m skickas med detta dokument.

### **Innehåll:**

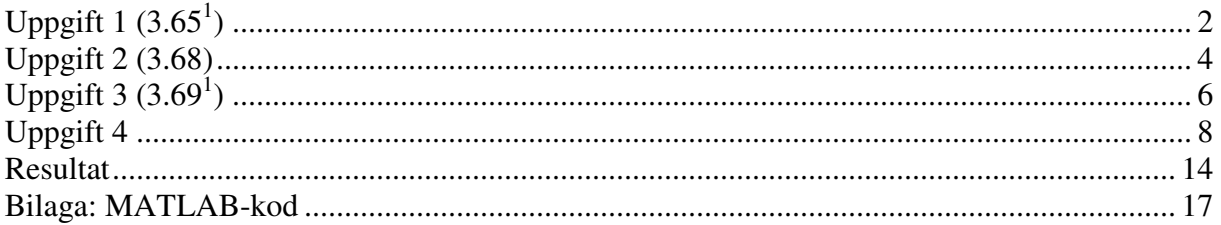

### **Uppgift 1 (3.65<sup>1</sup> )**

Resultaten i uppgiften ska redovisas i form av två grafer, en graf innehållande resultatet av  $f(x)$  och  $p(x)$  samt en graf innehållande skillnaden mellan  $f(x)$  och  $p(x)$ , där

$$
f(x) = x^7
$$
 och  $p(x) = a_0 + a_1x + a_2x^2 + a_3x^3$ 

samt

 $p(1) = f(1); p(-1) = f(-1); p'(1) = f'(1); p'(-1) = f'(-1)$ 

För att kunna plotta grafen för  $p(x)$  behöver vi bestämma konstanterna  $a_0$ ,  $a_1$ ,  $a_2$ , och  $a_3$ . Vi har fyra okända konstanter och kan av ovan givna data få fram ett ekvationssystem med lika många ekvationer (två från p(1) respektive p(-1) samt två från p'(1) respektive p'(-1)).

Till en början räknas  $f(x)$  och dess derivata fram med  $x = 1$  och  $x = -1$ .

$$
f(x) = x^7 \rightarrow f'(x) = 7x^6
$$
  
\n
$$
f(1) = 1^7 = 1
$$
  
\n
$$
f'(1) = 7*1^6 = 7
$$
  
\n
$$
f(-1) = (-1)^7 = -1
$$
  
\n
$$
f'(-1) = 7*(-1)^6 = 7
$$
  
\n
$$
f(1) = 1
$$
  
\n
$$
f'(1) = 7
$$
  
\n
$$
f(-1) = -1
$$

 $f(-1) = 7$ 

Därefter räknas  $p(x)$  och  $p'(x)$  fram med  $x = 1$  och  $x = -1$ :

$$
p(x) = a_0 + a_1x + a_2x^2 + a_3x^3 \rightarrow p'(x) = a_1 + 2a_2x + 3a_3x^2
$$
  
\n
$$
p(1) = a_0 + a_1 + a_2 + a_3
$$
  
\n
$$
p'(1) = a_1 + 2a_2 + 3a_3
$$

 $p(-1) = a_0 - a_1 + a_2 - a_3$  $p'(-1) = a_1 - 2a_2 + 3a_3$ 

Ett ekvationssystem ställs upp med de framräknade värdena.

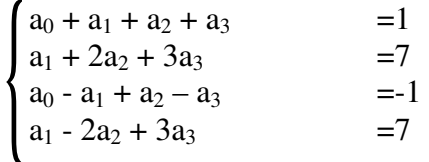

För att sedan få fram a<sub>0, a1</sub>, a<sub>2</sub> och a<sub>3</sub> skrivs ekvationssystemet som

$$
\begin{pmatrix}\n1 & 1 & 1 & 1 \\
0 & 1 & 2 & 3 \\
1 & -1 & 1 & -1 \\
0 & 1 & -2 & 3\n\end{pmatrix}\n\begin{pmatrix}\na_0 \\
a_1 \\
a_2 \\
a_3\n\end{pmatrix} = \begin{pmatrix}\n1 \\
7 \\
-1 \\
7\n\end{pmatrix}
$$

så att det blir möjligt att gausseliminera. Genom gausseliminering fås värden för  $a_0$ ,  $a_1$ ,  $a_2$  och a3.Gausselimineringen görs i MATLAB där vi definerar koefficienttmatrisen som A och resultatvektorn som B. Vi får då följande sats i MATLAB:

#### A\B

Vilket ger

$$
\begin{pmatrix}\na_0 \\
a_1 \\
a_2 \\
a_3\n\end{pmatrix} = \begin{pmatrix}\n0 \\
-2 \\
0 \\
3\n\end{pmatrix}
$$

 $p(x) = -2x + 3x^3$ 

Med de resultaten får man svaren på polynomet och dess derivata, nämligen

 $p(1) = 1$  $p'(1) = 7$  $p(-1) = -1$  $p'(-1) = 7$ 

Skillnaden mellan funktionerna och polynomen blir då  $f(1) - p(1) = 1<sup>7</sup> - (-2*1 + 3*1<sup>3</sup>) = 0$  $f(-1) - p(-1) = (-1)<sup>7</sup> - (-2*(-1) + 3*(-1)<sup>3</sup>) = 0$ 

vilket visar att  $p(1) = f(1)$ ,  $p(-1) = f(-1)$ . Grafer ritas också över polynomet  $p(x) = -2x + 3x^3$ och funktionen  $f(x) = x^7$ , samt skillnaderna mellan dem.

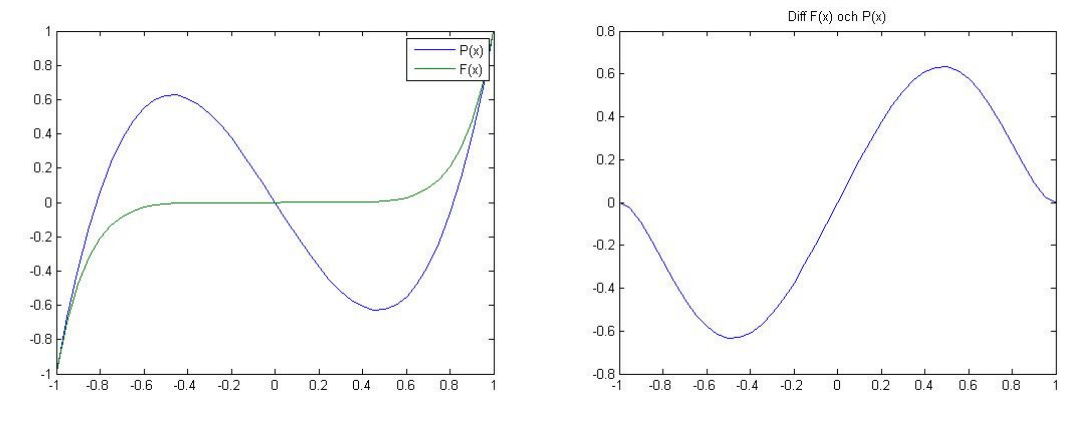

## **Uppgift 2 (3.68<sup>1</sup> )**

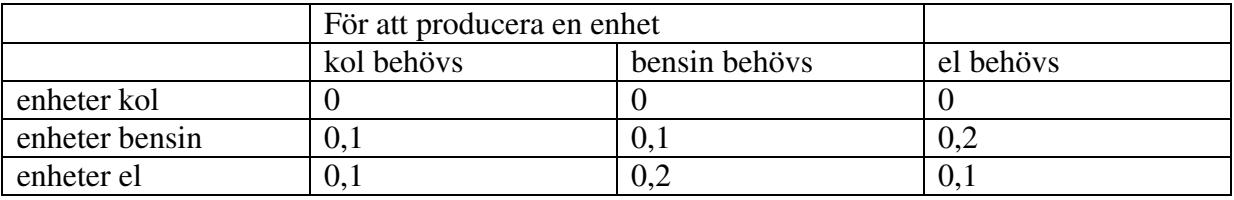

Vid produktion av kol, bensin och el förbrukas energiformer enligt:

Man vill veta hur mycket kol, bensin och el som behövs för att kunna leverera 1350 enheter kol, 630 enheter bensin och 960 enheter el.

Vi ser av uppgiftens formulering att den totala åtgången av en viss energityp är summan av de mängder som förbrukas samt energimänden som ska levereras.

Den totala mängden kol som krävs är den mängd som levereras samt förbrukningen vid produktion av bensin och olja. De totala mängderna (enheterna) bensin och el som krävs ges på samma sätt, frånsett att dessa även kräver lite av sin egen energityp för att kunna produceras. Detta ger följande ekvationssystem med tre ekvationer och tre obekanta:

 $\overline{\mathcal{L}}$  $\overline{1}$ ∤  $\int$  $= 0.1k + 0.2b + 0.1e +$  $= 0.1k + 0.1b + 0.2e +$  $= 0k + 0b + 0.1e +$  $0,1k + 0,2b + 0,1e + 960$  $0,1k + 0,1b + 0,2e + 630$  $0k + 0b + 0,1e + 1350$  $e = 0,1k + 0,2b + 0,1e$  $b = 0,1k + 0,1b + 0,2e$  $k = 0k + 0b + 0,1e$ 

Där k är antalet enheter kol, b antalet enheter bensin och e antalet enheter el som behövs. För att göra uträkningen lättare (omformulering av uttrycket för att vi på ett lätt sätt ska kunna använda MATLABS funktion för gausselimination) kan vi skriva om uttrycket:

 $\overline{\mathcal{L}}$  $\overline{1}$ ∤  $\int$  $-0.1k - 0.2b + 0.9e =$  $-0.1k + 0.9b - 0.2e =$  $k - 0b - 0, l = 1350$  $0,1k - 0,2b + 0,9e = 960$  $0,1k + 0,9b - 0,2e = 630$  $k - 0,2b + 0,9e$  $k + 0.9b - 0.2e$ 

Detta gör att vi kan använda MATLABs inbyggda funktion för gausseliminering. För att tydliggöra detta sätter vi in ovanstående ekvationssystem i en totalmatris.

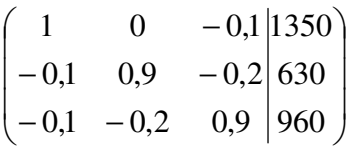

I MATLAB skapar vi en matris koef och en kolumnvektor leverans. Matrisen koef innehåller koefficienterna i totalmatrisen ovan (t.v. om det raka strecket) och kolumnvektorn leverans innehåller summorna (t.h. om det raka strecket).

I MATLAB skriver vi:

 $koef = [1,0,-0.1,-0.1,0.9,-0.2,-0.1,-0.2,0.9];$ leverans = [1350;630;960];

koef \ leverans

På detta sätt genomförs gausseliminering. Vi erhåller en kolumnvektor innehållande de totala mängderna av energiformerna:

$$
\begin{pmatrix} k \\ b \\ e \end{pmatrix} = \begin{pmatrix} 1500 \\ 1200 \\ 1500 \end{pmatrix}
$$

Man behöver 1500 enheter kol, 1200 enheter bensin och 1500 enheter el för att kunna leverera 1350 enheter kol, 630 enheter bensin och 930 enheter el.

## **Uppgift 3 (3.69<sup>1</sup> )**

Vi ska finna proportionerna av olika ingredienser i en deg. 100 g deg innehåller 24,1 g fett, 55 g kolhydrater, 7,5 g protein och 500 kcal. Tabellen nedan visar de ingående ingredienserna och deras varudeklaration (g/100g):

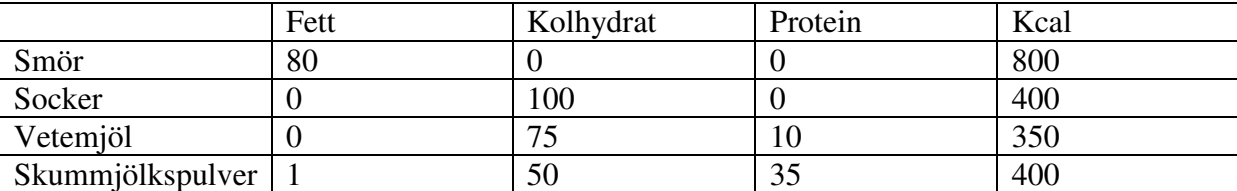

Vi ska bestämma receptet för 500 g deg.

Vi börjar med att ta reda på hur de olika ingredienserna förhåller sig till degen. Detta förhållande kan vi få fram genom ett ekvationssystem som visar förhållandet mellan de olika ingrediensernas innehåll och degens innehåll vid 100 g

 $\mathbf{I}$  $\overline{a}$  $\overline{a}$  $\overline{\phantom{a}}$ ∤  $\int$  $+400x_0+350x_2+400x_4=$  $+ 0x_2 + 10x_2 + 35x_1 =$  $+100x_2 + 75x_2 + 50x_1 =$  $80x_1 + 0x_2 + 0x_3 + 1x_4 = 24,1$  $300x_1 + 400x_2 + 350x_3 + 400x_4 = 500$  $0x_1 + 0x_2 + 10x_3 + 35x_4 = 7.5$  $0x_1 + 100x_2 + 75x_3 + 50x_4 = 55$  $_1$  +  $\text{HOM}_2$  +  $\text{JOM}_3$  +  $\text{HOM}_4$  $_{1}$  +  $\sigma_{2}$  +  $_{1}\sigma_{3}$  +  $_{3}\sigma_{4}$  $_{1}$  + 100 $_{2}$  + 19 $_{3}$  + 90 $_{4}$  $1 + 0\lambda_2 + 0\lambda_3 + 1\lambda_4$  $x_1 + 400x_2 + 350x_3 + 400x$  $x_1 + 0x_2 + 10x_3 + 35x$  $x_1 + 100x_2 + 75x_3 + 50x$ 

där  $x_1$  är mängden smör (förhållande),  $x_2$  mängden socker (förhållande),  $x_3$  mängden vetemjöl (förhållande) och x4 mängden skummjölkspulver (förhållande). Som ni ser ställer vi upp ekvationen så varje innehållstyp (t.ex. fett) i degen ställs upp på varje rad. Översta raden visar hur mycket fett degen innehåller, andra hur mycket kolhydrater, tredje protein och fjärde kcal (i förhållande till 100 deg).

Vi överför ekvationssystemet till en totalmatris och utför gausellimination (i MATLAB).

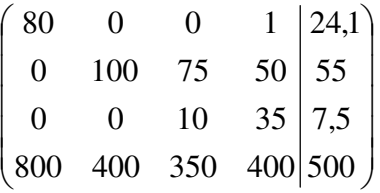

I MATLAB skapar vi en matris A och en kolumnvektor B. Matrisen A innehåller alla koefficienter med samma raduppdelning som i totalmatrisen ovan. Kolumnvektorn B innehåller summorna (till höger om det raka strecket i totalmatrisen ovan). Vi genomför därefter gausselimineringen genom att skriva:

 $A\setminus B$ 

Resultatet är en kolumnvektor som ger x<sub>1</sub>, x<sub>2</sub>, x<sub>3</sub> och x<sub>4</sub>.

 $x_1 = 0,3$  $x_2 = 0,2$  $x_3 = 0,4$  $x_4 = 0,1$ 

Resultatet visar hur de olika ingrediensernas massa förhåller sig till degens massa. Vi multiplicerar förhållandet med 500 g eftersom vi sökte receptet för 500 g deg.

$$
500\begin{pmatrix} 0.3\\ 0.2\\ 0.4\\ 0.1 \end{pmatrix} = \begin{pmatrix} 150\\ 100\\ 200\\ 50 \end{pmatrix}
$$

Detta ger receptet för 500 g deg:

- $\bullet$  150 g smör
- $\bullet$  100 g socker
- $\bullet$  200 g vetemjöl
- 50 g skummjölkpulver

### **Uppgift 4**

Bestäm  $P$  så att maximala stångkraften blir 200.

(a) Pröva först med tabellering och plottning analogt med i 1.7.1. Observera att i detta lastfall så varieras endast lasten i nod 5. Varierar den maximala stångkraften linjärt med lasten  $P$ ? Om så är fallet bör det vara möjligt att lösa uppgiften utan att lösa alla de ekvationssystem som vi löst för att plotta grafen. De återstående deluppgifterna syftar till att härleda ett alternativt, bättre sätt att lösa denna uppgift.

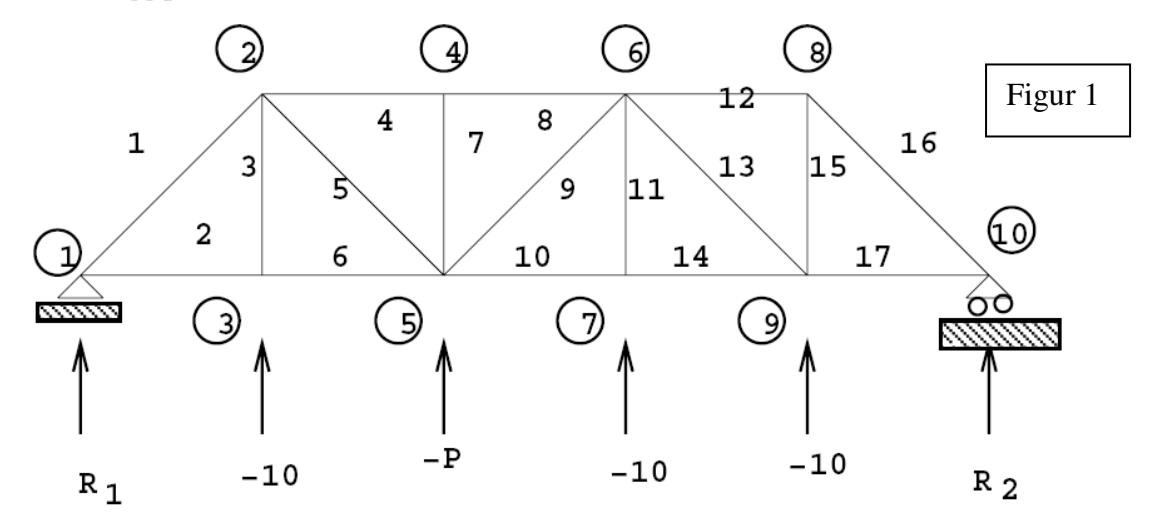

Det första som behövde göras var att ta fram en vektor som innehöll de yttre belastningarna, förslagsvis genom att använda ekvationssystemet i exempel 1.7.1(se Ekvationssytem 1). I denna uppgift så var det andra yttre laster jämfört med exemplet. I uppgiften så var:

- $-P3y = -10$  $-P5y = -P$  $-P7y = -10$
- $-P9y = -10$

Alla andra krafter på noderna var noll. Se lösning i Figur 3

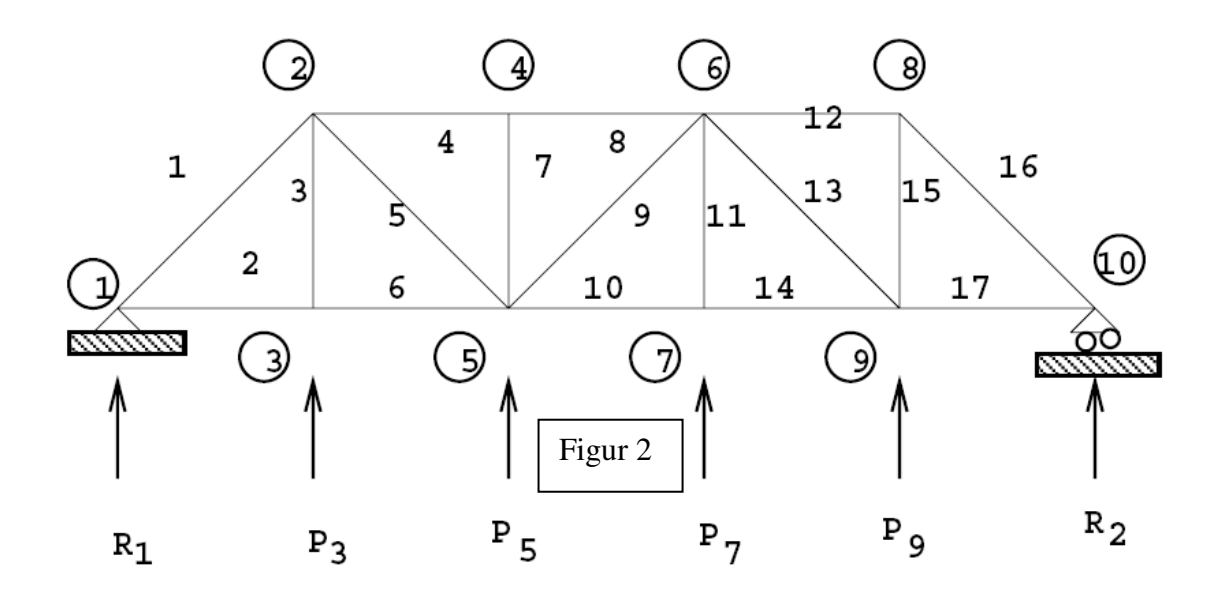

$$
\Sigma F_x = -\alpha f_1 + f_4 + \alpha f_5 + P_{2x} = 0
$$
  
\n
$$
\Sigma F_y = -\alpha f_1 - f_3 - \alpha f_5 + P_{2y} = 0
$$
  
\n
$$
\Sigma F_x = -f_2 + f_6 + P_{3x} = 0
$$
  
\n
$$
\Sigma F_y = f_3 + P_{3y} = 0
$$
  
\n
$$
\Sigma F_x = -f_4 + f_8 + P_{4x} = 0
$$
  
\n
$$
\Sigma F_y = -f_7 + P_{4y} = 0
$$
  
\n
$$
\Sigma F_x = -\alpha f_5 - f_6 + \alpha f_9 + f_{10} + P_{5x} = 0
$$
  
\n
$$
\Sigma F_y = \alpha f_5 + f_7 + \alpha f_9 + P_{5y} = 0
$$
  
\n
$$
\Sigma F_x = -f_8 - \alpha f_9 + f_{12} + \alpha f_{13} + P_{6x} = 0
$$
  
\n
$$
\Sigma F_y = -\alpha f_9 - f_{11} - \alpha f_{13} + P_{6y} = 0
$$
  
\n
$$
\Sigma F_x = -f_{10} + f_{14} + P_{7x} = 0
$$
  
\n
$$
\Sigma F_x = -f_{12} + \alpha f_{16} + P_{8x} = 0
$$
  
\n
$$
\Sigma F_y = f_{11} + P_{7y} = 0
$$
  
\n
$$
\Sigma F_x = -f_{12} + \alpha f_{16} + P_{8x} = 0
$$
  
\n
$$
\Sigma F_y = -f_{15} - \alpha f_{16} + P_{8y} = 0
$$
  
\n
$$
\Sigma F_x = -\alpha f_{13} - f_{14} + f_{17} + P_{9x} = 0
$$
  
\n
$$
\Sigma F_y = \alpha f_{13} + f_{15} + P_{9y} = 0
$$
  
\n
$$
\Sigma F_x = -\alpha f_{16} - f_{17} + P_{10x} = 0
$$

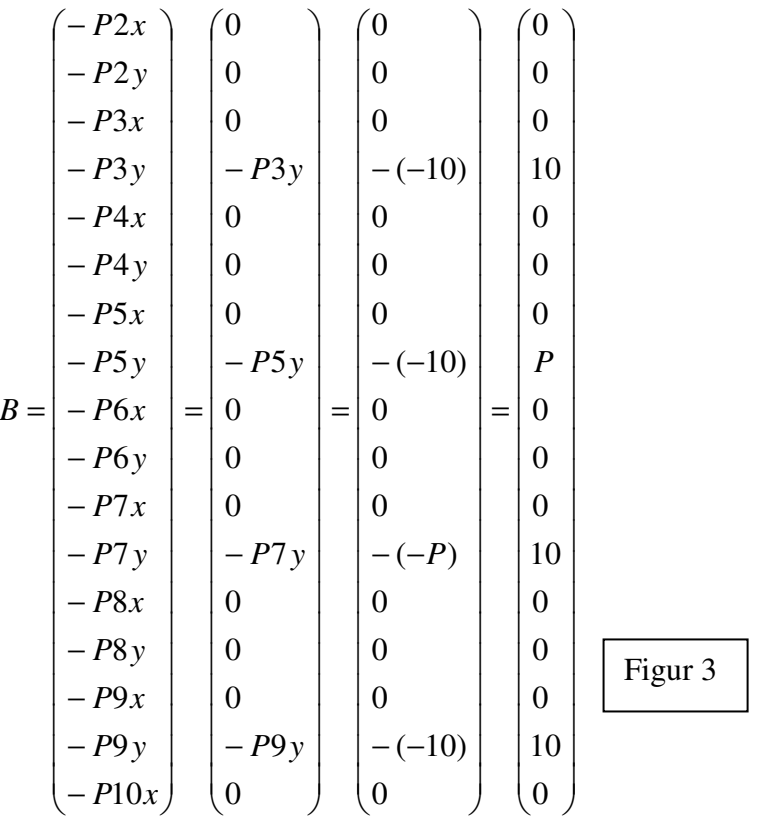

När denna vektor var framtagen så var det bara att sätta matrisen A ( figur 5) lika med belastningsvektorn B och Gauss-eliminera. Då erhölls vektorn X som innehöll stångkraften på varje element i fackverket. Det är dock bara ett element i den vektorn som var intressant, dvs det som var störst. För att ta fram rätt P så gjordes detta i MATLAB (se kommentarer för mer beskrivning):

```
p =[]; % Initiera kraftvektorn
kraft = []; % Initiera stångkraftsvektorn
for P = 10:10:200
B = [0;0;0;10;0;0;0;P;0;0;0;10;0;0;0;10;0]; % Bestäma last-vektorn
x = A\B % Gausseliminera och stoppa lösningen I x
maxk=max(abs(x)); % Ta ut den högsta stångkraften ur vektorn x
p=[p P]; % Lägg till P I vektorn p
kraft=[kraft maxk]; % lägg till högsta stångkraften för detta P i %vektorn 
kraft
end
plot (p,kraft)
```
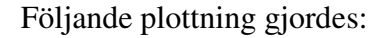

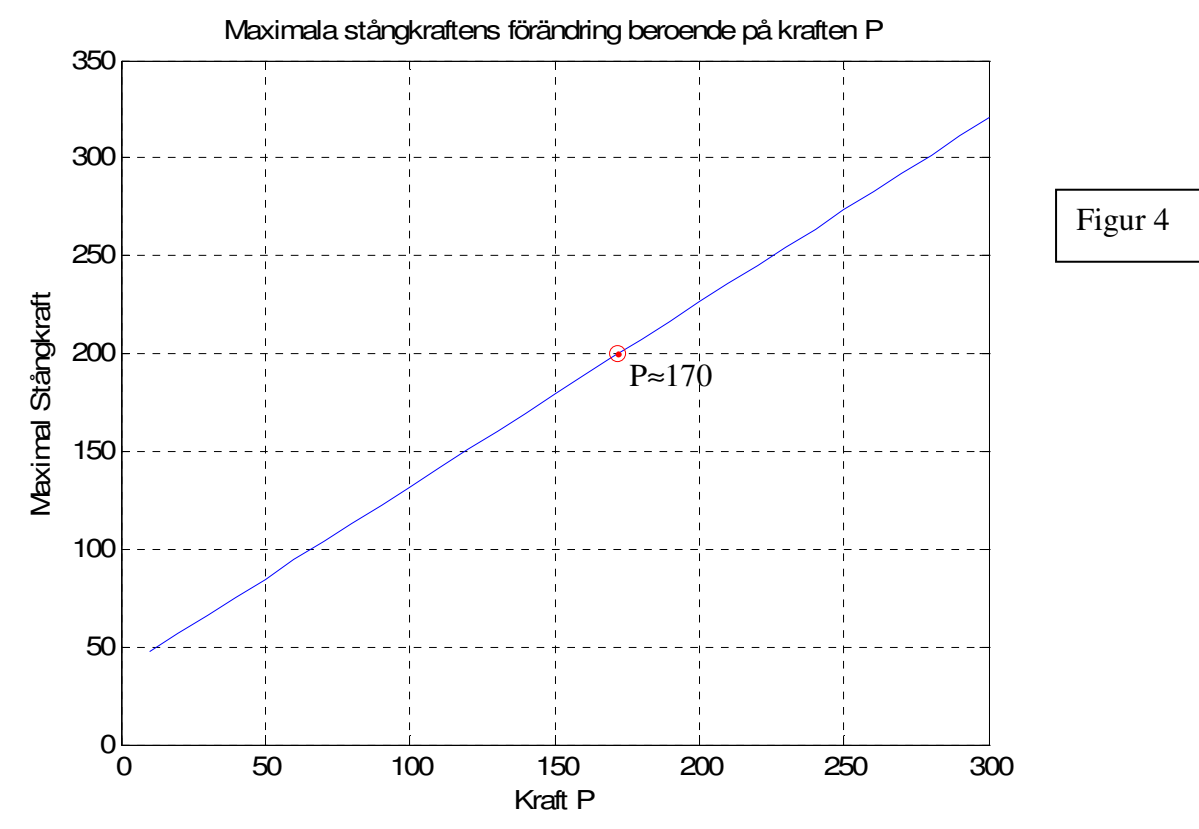

I L  $\mathbb{I}$ L  $\mathbb{I}$ L  $\mathbb{I}$  $\mathbb{I}$ L  $\mathbb{I}$ L  $\mathbb{I}$ L  $\mathbb{I}$  $\mathbb{I}$ L  $\mathbb{I}$ L  $\mathbb{I}$ L  $\mathbb{I}$ L  $\mathbb{I}$ L  $\mathbb{I}$  $\mathbb{I}$ L

ſ

l

Figur 5

$$
a=\frac{\sqrt{2}}{2}
$$

#### **4.b**

(b) Visa att högerledet **b** för godtyckligt  $P$  kan skrivas enligt

$$
\mathbf{b} = \mathbf{b}_{10} + (P - 10) \cdot \mathbf{e}_8
$$

där  $\mathbf{b}_{10}$  är den högerledsvektor som erhålls för  $P = 10$ , och  $\mathbf{e}_8$  är den åttonde enhetsvektorn av dimension 17.

e8 är en vektor av dimension 17 där den åttonde skalären är 1.

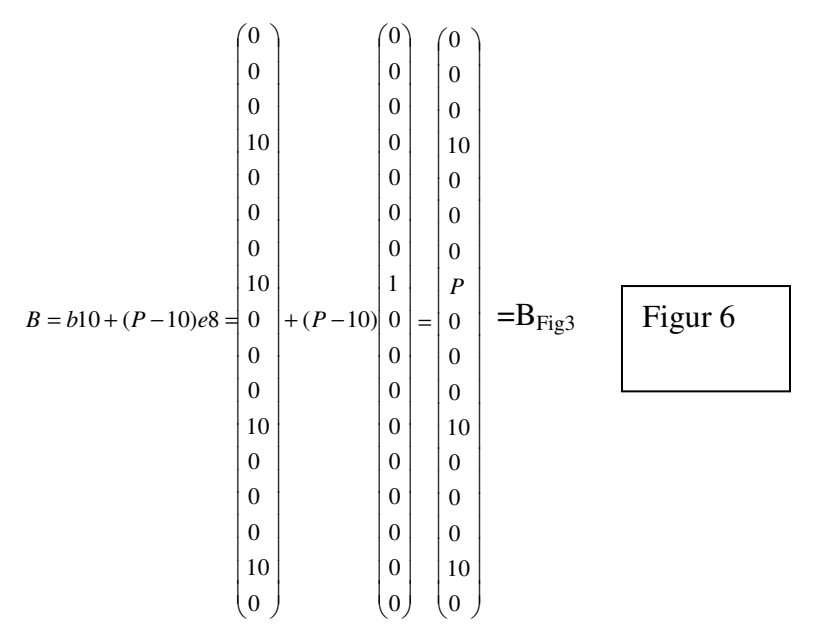

Där B<sub>Fig3</sub> är motsvarande B som vi tog fram i Figur 3.

#### **4.c**

(c) Skriv, med hjälp av uppdelningen i b, lösningen till det linjära ekvationssystemet  $A\mathbf{x} = \mathbf{b}$  som en summa av två st vektorer y och z, där dessa vektorer är lösningar till två olika linjära ekvationssystem med koefficientmatrisen A.

Enligt frågans formulering kan vi sätta  $Ax = B$ ;  $\implies Ax = b10 + (P - 10)e8$ 

För att få x ensamt multiplicerar vi med inversen till A från vänster i båda leden.  $Ax = b10 + (P-10)e8 \Rightarrow A^{-1}Ax = A^{-1}b10 + A^{-1}(P-10)e8 \Rightarrow x = A^{-1}b10 + A^{-1}(P-10)e8$  Ekvation 1

Vi sätter  $A^{-1}b10 = y$  och  $A^{-1}(P-10)e8 = z$  $x = A^{-1}b10 + A^{-1}(P - 10)e8 \implies x = y + z$ 

#### **4.d**

(d) Beskriv hur beräkningarna lämpligen organiseras, utför dem och bestäm på så sätt ett noggrant  $P$  sådant att maximala stångkraften blir 200.

Vid testning av olika värden på P i MATLAB så såg man att den sextonde skalären i vektorn x jämt är störst. För att lösa ut vilket P som generar en maximal stångkraft på 200 kraftenheter så räcker det med att kolla på den sextonde skalären i vektorn x. Vi börjar med att följa arbetsmönstret från föregående uppgift.

 $Ax = B = b10 + (P - 10)e8$ 

Multiplicerar man ekvation 2 från vänster med inversen till matrisen A så får man lösningen i vänsterledet.

 $x = A^{-1}b10 + A^{-1}(P-10)e8$ 

Det var den sextonde skalären som var intressant så därför skalär-multiplicerades x med enhetsvektorn e16 av dimension 17.

$$
x \cdot e16 = (A^{-1}b10) \cdot e16 + (P-10)(A^{-1}e8) \cdot e16
$$

Sedan återstod egentligen bara att få över P till vänsterledet. I ekvation 5 har först väntserledet och högerledet bytt plats. Sedan har första termen i högerledet subtraherats i båda led. Sedan dividerades båda leden med de 2 sista faktorerna i den andra termen i högerledet i ekvation 4. Efter dessa beräkningar såg ekvation 4 ut som ekvation 5. Slutligen återstod bara att adderad 10 till båda led så att P fick stå ensamt.

$$
(P-10)=\frac{x \cdot e16 - (A^{-1}b10) \cdot e16}{(A^{-1}e8) \cdot e16}
$$
  
Ekvation 5  

$$
P=\frac{x \cdot e16 - (A^{-1}b10) \cdot e16}{(A^{-1}e8) \cdot e16}+10
$$
  
Ekvation 6

Efter insättning av värden i MATLAB så erhölls följande värde för P : *P*= 172,1320343559643 ≈ 172,1320 kraftenheter

Ekvation 3

Ekvation 4

Ekvation 2

### **Resultat**

## **Uppgift 1**

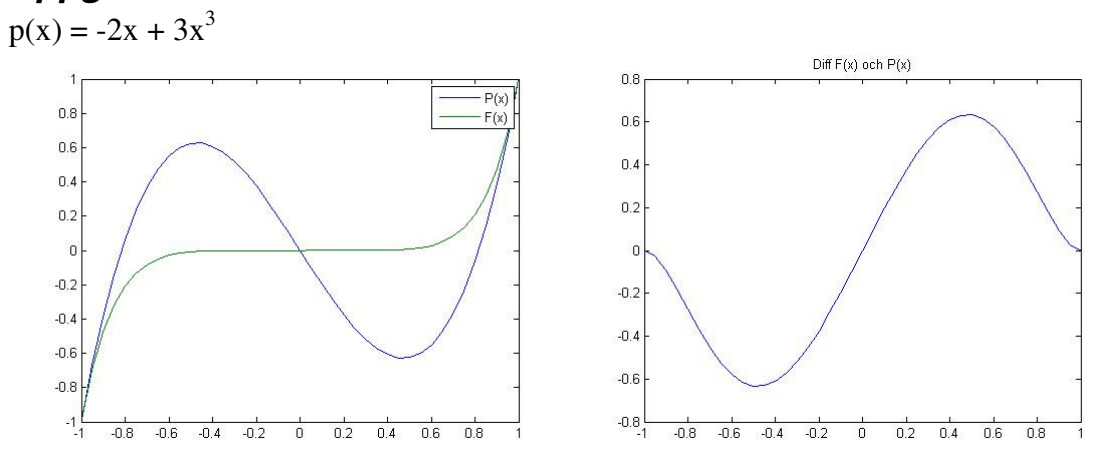

### **Uppgift 2**

Man behöver 1500 enheter kol, 1200 enheter bensin och 1500 enheter el för att kunna leverera 1350 enheter kol, 630 enheter bensin och 930 enheter el.

### **Uppgift 3**

Receptet för 500 g deg:

- $\bullet$  150 g smör
- 100 g socker
- 200 g vetemjöl
- 50 g skummjölkpulver

### **Uppgift 4**

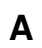

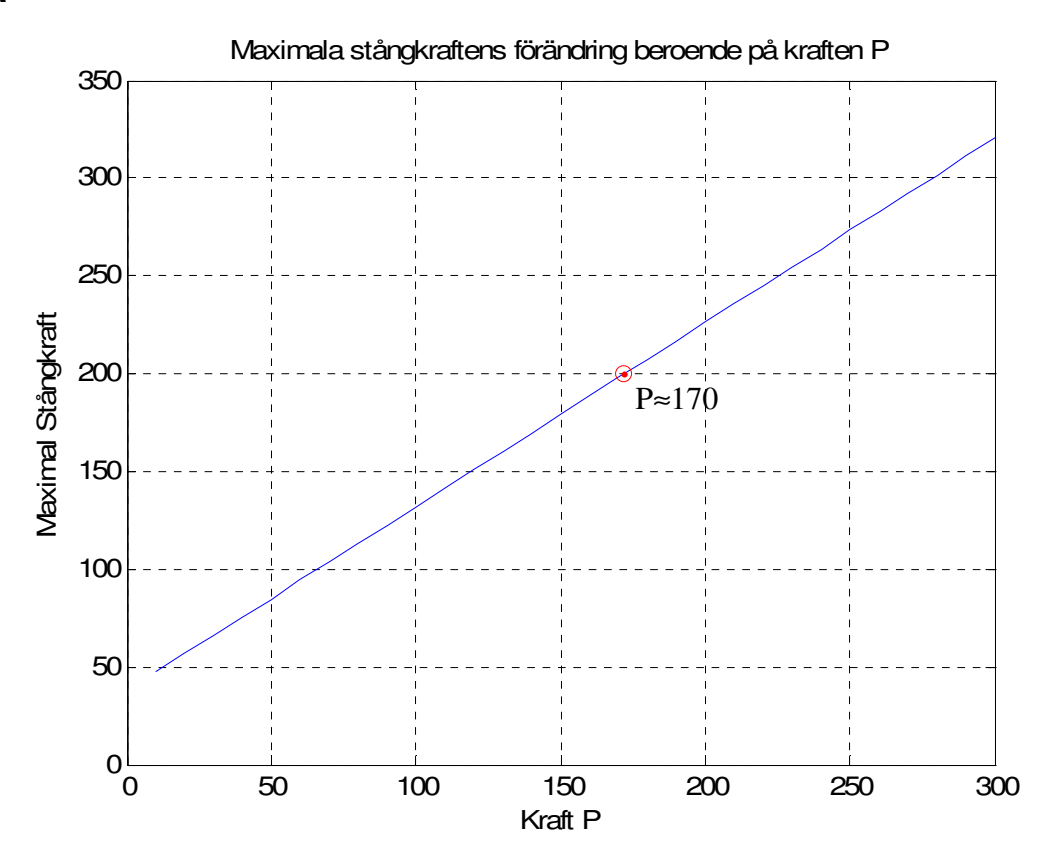

**B** 

 + − = + − = 0 0 0 0 0 0 0 0 0 1 0 0 0 0 0 0 0 ( 10) 0 10 0 0 0 10 0 0 0 10 0 0 0 10 0 0 0 *B b*10 (*P* 10)*e*8 *P* = 0 10 0 0 0 10 0 0 0 0 0 0 10 0 0 0 *P* =BFig3 Figur 6

## **C**

 $x = y + z$ 

där y =  $A^{-1}b10$  och z =  $A^{-1}(P-10)e8$ 

#### **D**

*P*= 172,1320343559643 ≈ 172,1320 kraftenheter

#### **Bilaga: MATLAB-kod**

```
clc, clear
\approx%Uppg 1
\frac{8}{\pi}%Vi löser det med gauselimination
\pmb{\hat{p}}(1)=1, \pmb{p}(-1)=-1, \pmb{p}'(1)=7, \pmb{p}'(-1)=7A = [1,1,1,1;1,-1,1,-1;0,1,2,3;0,1,-2,3];B = [1:-1:7:7];C=A\B %Gausselimination
disp('(a0,a1,a2,a3)')
%För att få prydligare graf ökas x-värdet intervallet 0,05
X = -1:0.05:1;%Vektorer f(x) och p(x) för plottning
PX = -2 \times X + 3 \times X \cdot 3;FX = X \cdot ^7;plot(X, PX, X, FX), legend('P(X)', 'F(X)')
%Skillnad mellan f(x) och p(x)
diffFP = FX - PX;figure(2)
plot(X, diffFP), title('Diff F(x) och P(x)')
\frac{6}{10}%Uppg 2
\frac{6}{6}%enligt ekvsys i rapporten
koef = [1,0,-0.1,-0.1,0.9,-0.2,-0.1,-0.2,0.9];
leverans = [1350;630;960];
%Utskrift av mängderna
disp('Totalt krävs')
disp(koef\leverans)
disp('kol, bensin, el')
%
%Uppg3
\frac{6}{5}%Kända data sätts
ingreddeklaration = [80,0,0,1;0,100,75,50;0,0,10,35;800,400,350,400];
andelvid100g = [24.1;55;7.5;500];
%Ingrediensförhållandet beräknas (på w gram deg är...)
ingared for hallande = inqreddeklaration\andelvid100q;%receptet för 500g deg skrivs ut
recept = 500 .* inggredforhallande
```

```
\mathbf{Q}%Uppg 4
\circclear A, clear b
a = sqrt(2)/2;A = [- a 0 0 1 a 0 0 0 0 0 0 0 0 0 0 0 0
  -a 0 -1 0 -a 0 0 0 0 0 0 0 0 0 0 0 0
  0 -1 0 0 0 1 0 0 0 0 0 0 0 0 0 0 0
  0 0 1 0 0 0 0 0 0 0 0 0 0 0 0 0 0
  0 0 0 -1 0 0 0 1 0 0 0 0 0 0 0 0 0
  0 0 0 0 0 0 -1 0 0 0 0 0 0 0 0 0 0
  0 0 0 0 -a -1 0 0 a 1 0 0 0 0 0 0 0
 0 0 0 0 a 0 1 0 a 0 0 0 0 0 0 0 0
   0 0 0 0 0 0 0 -1 -a 0 0 1 a 0 0 0 0
 0 0 0 0 0 0 0 0 -a 0 -1 0 -a 0 0 0 0
 0 0 0 0 0 0 0 0 0 -1 0 0 0 1 0 0 0
 0 0 0 0 0 0 0 0 0 0 1 0 0 0 0 0 0
 0 0 0 0 0 0 0 0 0 0 0 -1 0 0 0 a 0
 0 0 0 0 0 0 0 0 0 0 0 0 0 0 -1 a 0
   0 0 0 0 0 0 0 0 0 0 0 0 -a -1 0 0 1
 0 0 0 0 0 0 0 0 0 0 0 0 a 0 1 0 0
  0 0 0 0 0 0 0 0 0 0 0 0 0 0 0 -a -1
      ]; 
P = 0; % kraften i y-led på nod 5
b = [0; 0; 0; 10; 0; 0; 0; 0; P; 0; 0; 0; 10; 0; 0; 0; 10; 0]; % vektorn som
innehåller information om
% belastningarna på alla noder 
p =[];
kraft=[];
b=b/10;for P=10:10:300 
    hl= [0; 0; 0;10; 0; 0; 0;P; 0; 0; 0;10; 0; 0; 0;10;0]; 
   x = A \hbox{h1}; \alpha gausseliminering. Ax = b.
    p=[p P];% Stoppa in P i en vektor som kommer att användas till 
plottning och tabellering
    maxk=max(abs(x));% ett uttryck som tar ut största stångkraften ur 
lösningen x
    kraft=[kraft maxk]; % stoppa in maximala stångkraften för varje värde 
på P i en vektor som kommer
    % att användas vid plottning och tabellering
end
figure(3)
%plotta stångkraften på y-axeln och kraften P på x-axeln
plot(p,kraft,172,200,':or'),xlabel('Kraft P'),ylabel('Maximal 
Stångkraft'),title('Maximala stångkraftens förändring beroende på kraften 
P');
%rutnät
grid on
hold on
disp('Tabell med P och tillhörande stångkraft')
[p' kraft'] % Tabell med P i vänstra kolumnen och stångkraften i den högra 
kolumnen
b10 = [0; 0; 0;10; 0; 0; 0;10; 0; 0; 0;10; 0; 0; 0;10;0]; % Vektorn b då P 
är 10
e8 = [0; 0; 0;0; 0; 0; 0;1; 0; 0; 0;0; 0; 0; 0;0;0]; % enhetsvektor e8 med 
dimension 17
e16 = [0; 0; 0;0; 0; 0; 0;0; 0; 0; 0;0; 0; 0; 0;1;0]; % enhetsvektor e16 
med dimension 17
```

```
format long
P = ((200 - dot(imv(A)*b10, e16))/dot(inv(A)*e8, e16) + 10); % ekvation 6 irapporten. 
%Ger värdet för P då maximala stångkraften är 200 kraftenheter
disp('Det värde på P som generar en maximal stångkraft på 200 
kraftenheter:')
disp(P)
```
 1 Andersson m.fl. Linjär algebra med goemetri. Studentlitteratur, 1999.